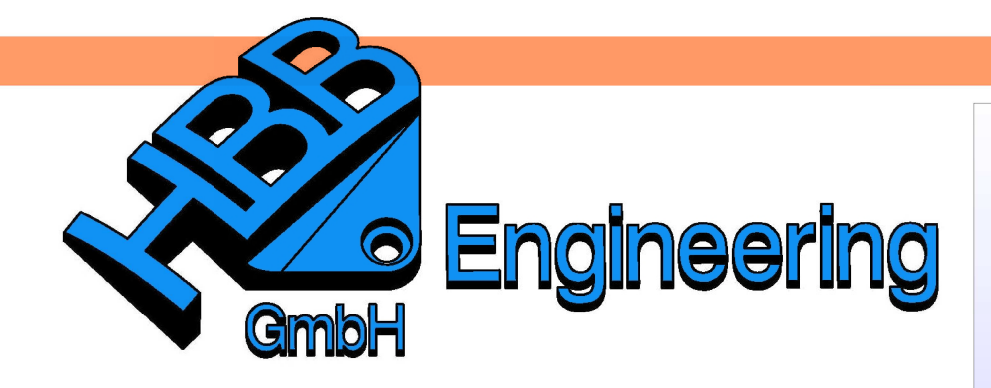

**HBB Engineering GmbH** Salzstraße 9 D-83454 Anger

Telefon +49 (0)8656-98488-0 Telefax +49 (0)8656-98488-88 Info@HBB-Engineering.de www.HBB-Engineering.de

## **Erweiterte Gewichtsberechnung**

Version: NX 7.5 – 9 **Ersteller: Christoph Maier** 

## **1 Verhalten im Einzelteil**

Es wurden zwei Würfel erzeugt, denen ein Material zugewiesen wurde.

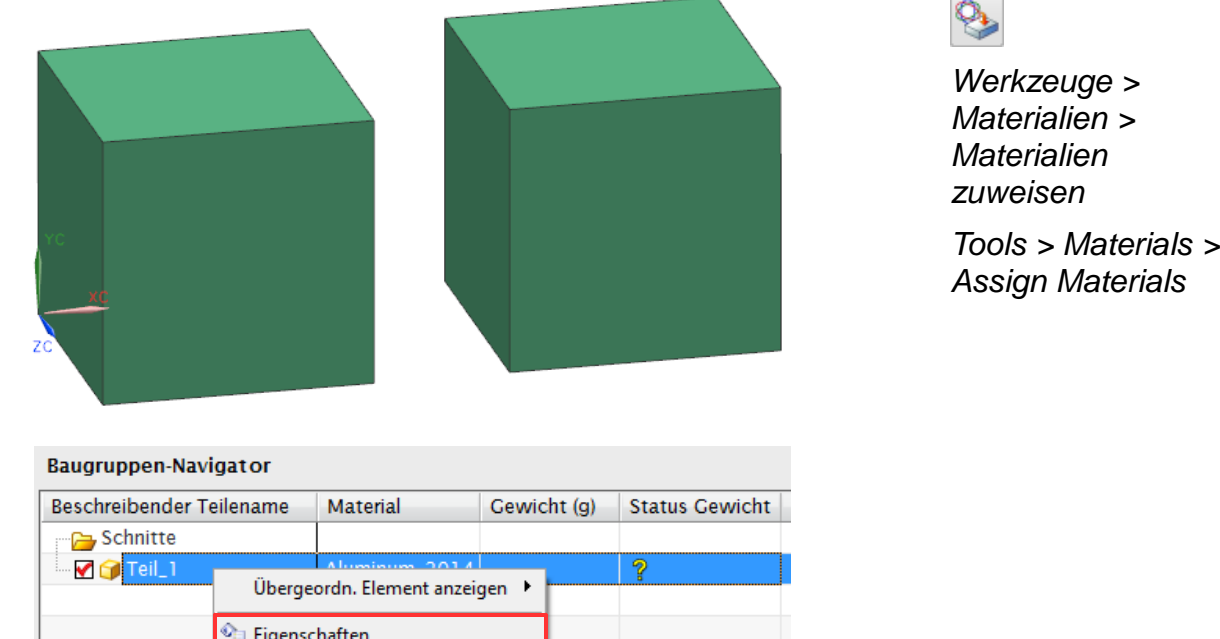

Über <MB3> auf das Teil > Eigenschaften (Properties) wurde das Gewicht berechnet.

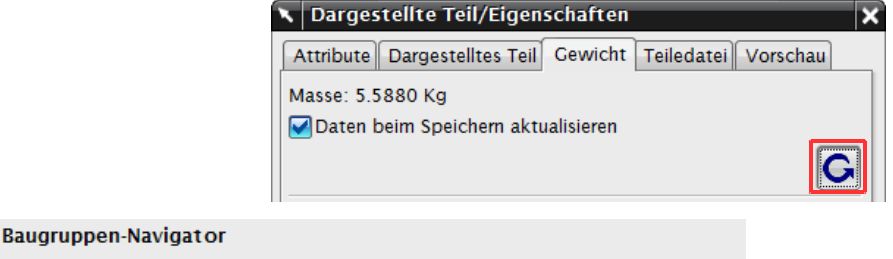

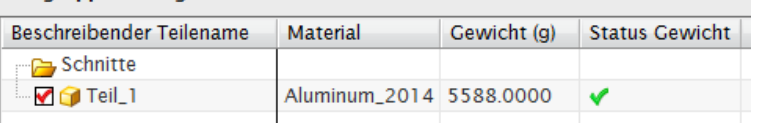

Das Gewicht beider Körper zusammen beträgt 5588g.

Im nächsten Schritt wird ein Referenz Set erzeugt, das nur den linken Quader enthält.

Format > Reference Sets

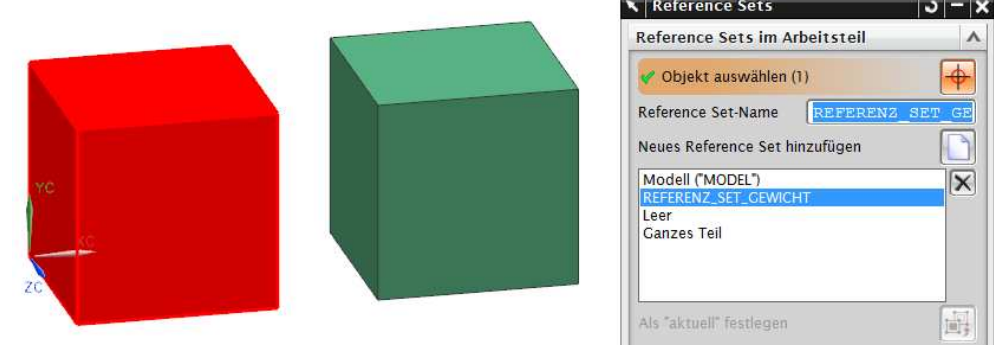

Analyse > Erweiterte Masseneigenschaften > **Erweiterte** Gewichtsberechnung

Analysis > Advanced Mass Properties > Advanced Weight **Management** 

Jetzt wird der Befehl Erweiterte Gewichtsberechnung (Advanced Weight Management) aufgerufen (Vorteil dieser Funktion gegenüber den Eigenschaften: das Referenz Set kann gewechselt werden).

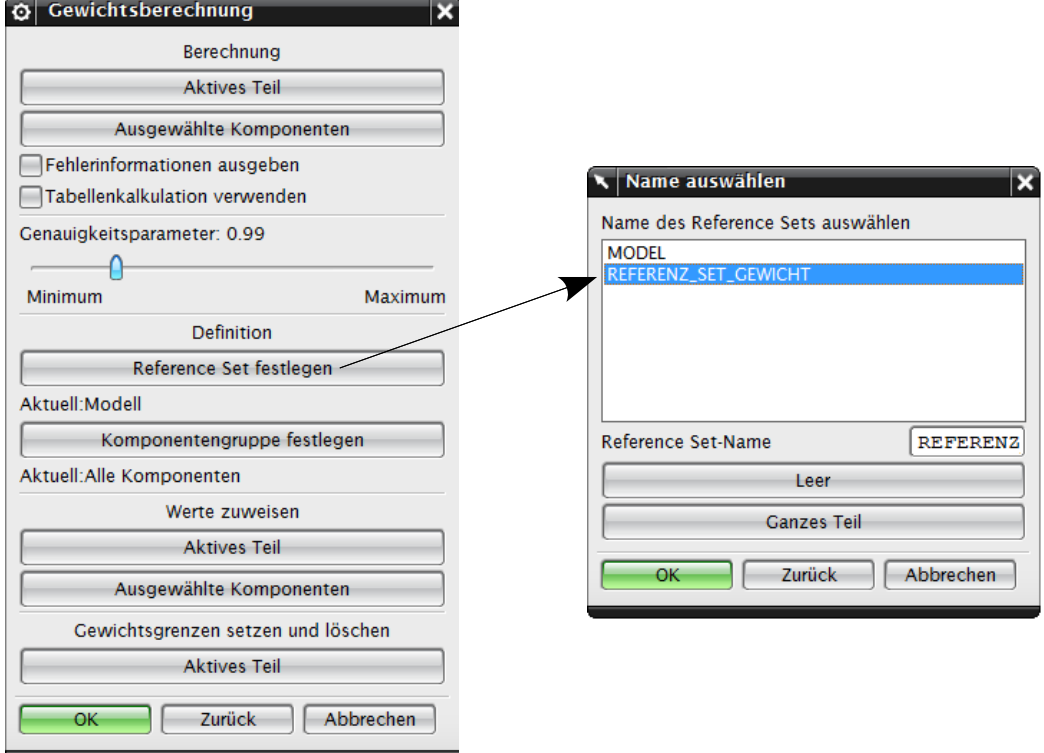

Klickt man nun auf den Button Aktives Teil (Work Part) wird ein Info-Fenster geöffnet. In diesem werden die Masse-Eigenschaften des aktiven Teils aufgelistet.

In unserem Fallbeispiel ("Referenz\_Set\_Gewicht") entspricht das den Masse-Eigenschaften des linken Quaders (siehe nächste Seite).

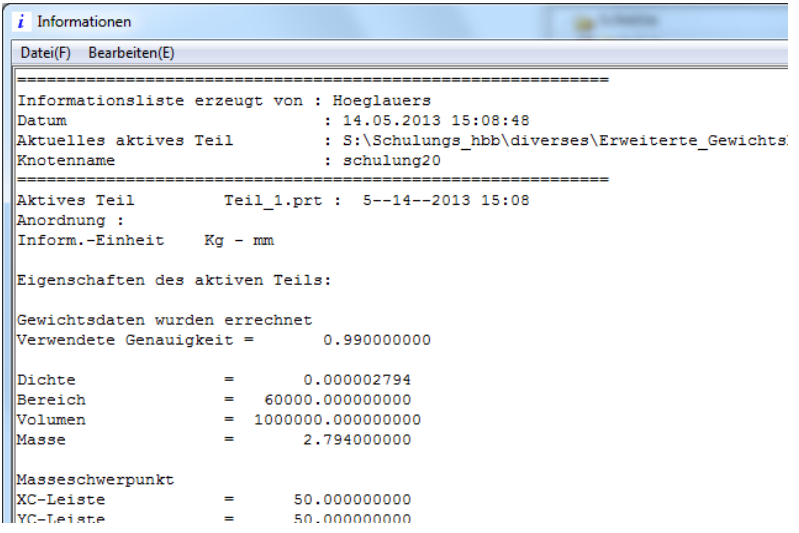

Zudem wurde das Gewicht im Baugruppen-Navigator automatisch aktualisiert.

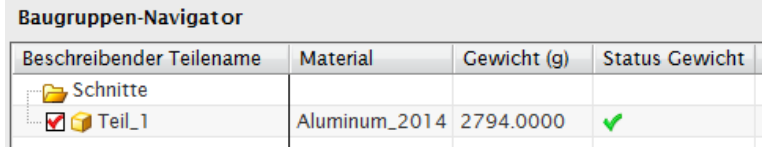

Das Gewicht des linken Würfels beträgt 2794g.

Über diese Funktion kann das Gewicht also in Abhängigkeit vom Referenz Set berechnet werden.

## **2 Verhalten in der Baugruppe**

In dieser Baugruppe wurden zwei Komponenten mit jeweils zwei Würfeln verbaut. Die beiden grünen Würfel ("Teil\_1") sind aus Aluminium, die beiden blauen ("Teil 2") aus Stahl.

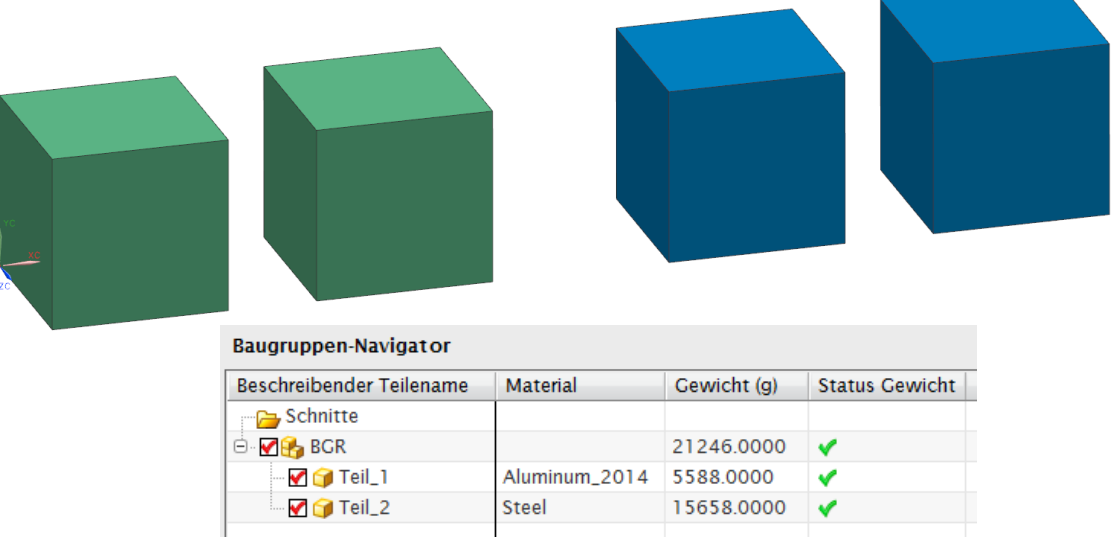

Die Einzelgewichte und das Baugruppengesamtgewicht wurden auch bereits berechnet.

Beide Komponenten besitzen das "Referenz Set Gewicht", welches jeweils nur den linken Quader beinhaltet.

Nun soll das Baugruppengesamtgewicht für diese Referenz Sets berechnet werden.

**Hinweis:** Das Gewicht in Abhängigkeit von einem Referenz Set kann immer nur **im aktiven Teil** berechnet werden.

Ist der oberste Knoten ("BGR") das aktive Teil, kann man bei der Gewichtsberechnung nur dessen Referenz Set wechseln.

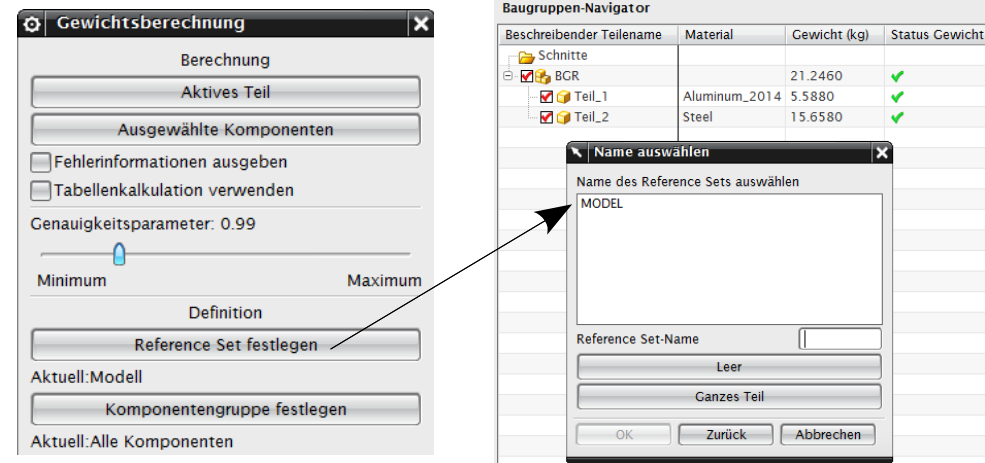

In einer Baugruppe hat man zwar auch die Möglichkeit, das Gewicht einer ausgewählten Komponente zu berechnen, kann dabei aber das Referenz Set nicht ändern.

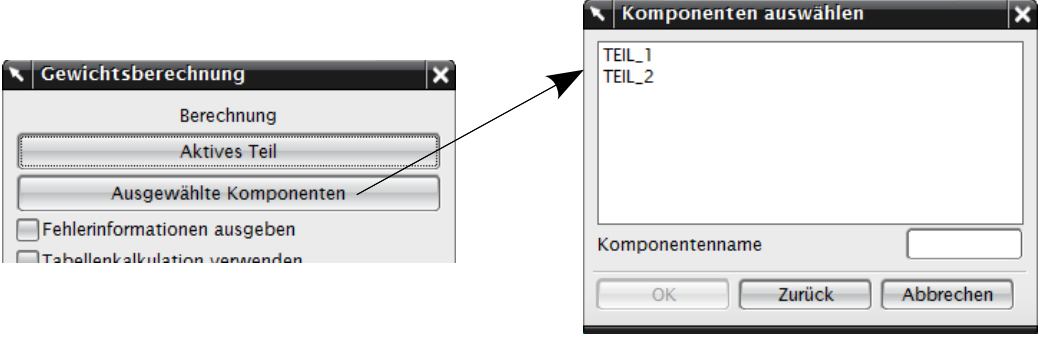

## **Lösung:**

Die Komponente "Teil\_1" wird zum aktiven Teil gemacht (Als aktives Teil festlegen; Make Work Part).

Jetzt kann das Referenz Set gewechselt werden.

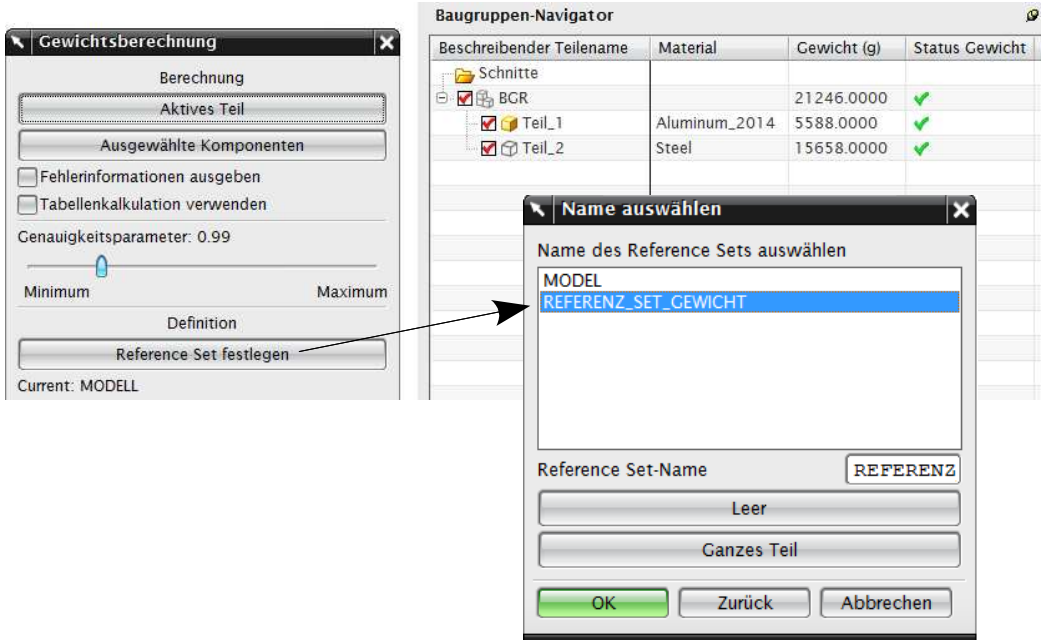

Im Anschluss berechnet man das Einzelgewicht der Komponente "Teil\_1" über den Button Aktives Teil.

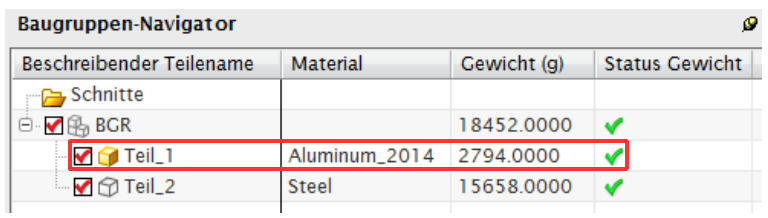

Die selbe Vorgehensweise wird für das Gewicht von "Teil\_2" angewendet:

- "Teil\_2" Als aktives Teil festlegen
- Erweiterte Gewichtsberechnung aufrufen und das Referenz Set wechseln
- Gewicht über den Button Aktives Teil berechnen.

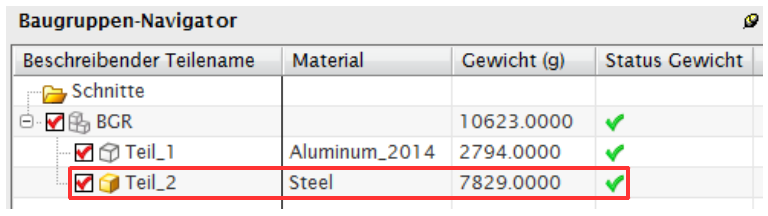

Das Baugruppengesamtgewicht ergibt sich von allein.

**Hinweis:** Ersetzt man das Reference Set der Komponenten, wird jeweils nur der linke Quader angezeigt.

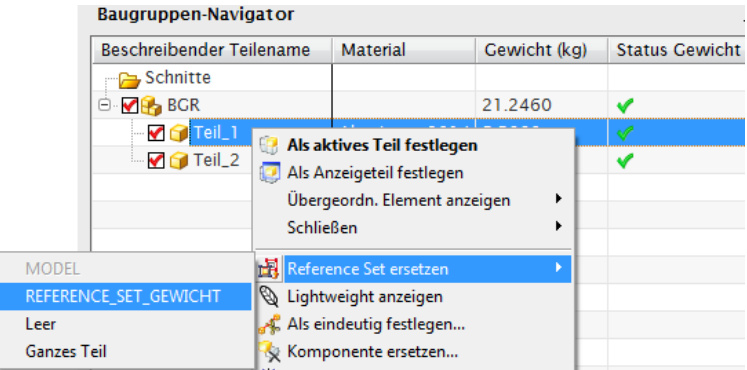

Führt man anschließend eine erweiterte Gewichtsberechnung durch ("BGR" als aktives Teil), wird trotzdem das Gewicht von allen vier Körpern berechnet.

Das Reference Set muss innerhalb des Befehls gewechselt werden.